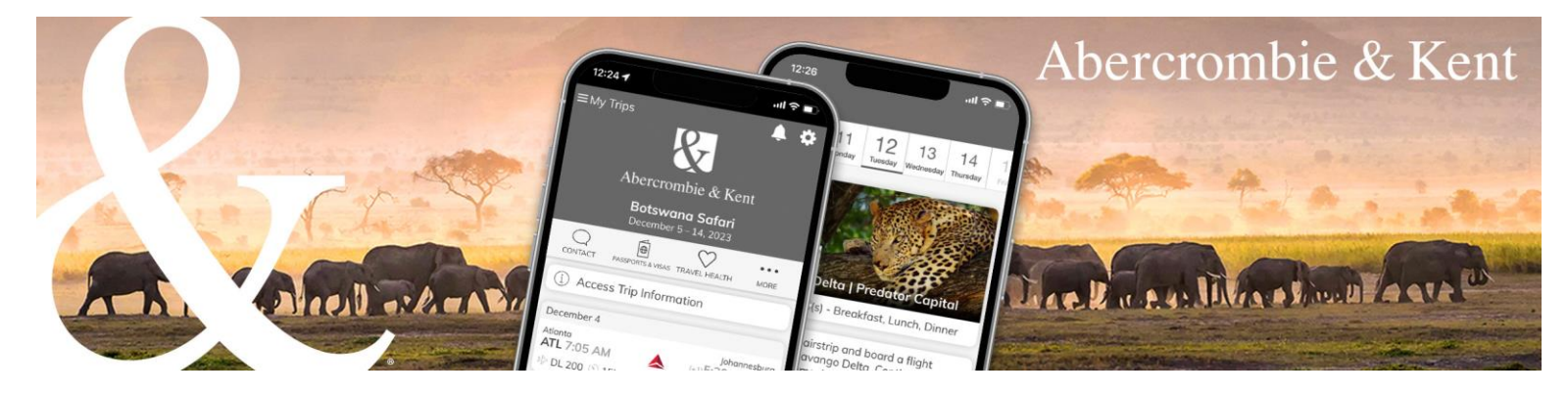

## **A&K App: How to Create Your Account**

- 1. Click on the "Set up my Account" button from the Abercrombie & Kent email you received.
- 2. Set up your password.

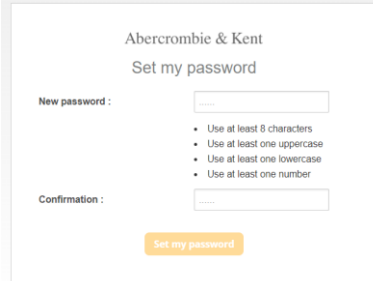

3. Click on "Login**."**

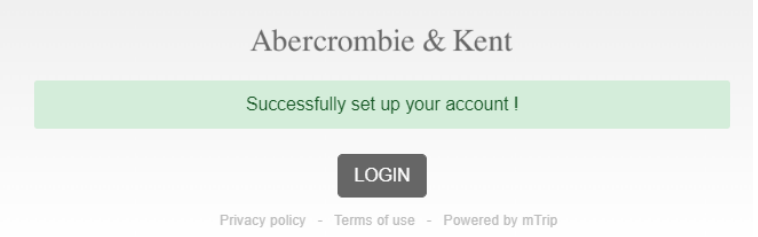

4. You are then taken to the Trips screen, where you can select your clients' journey by clicking the trip name.

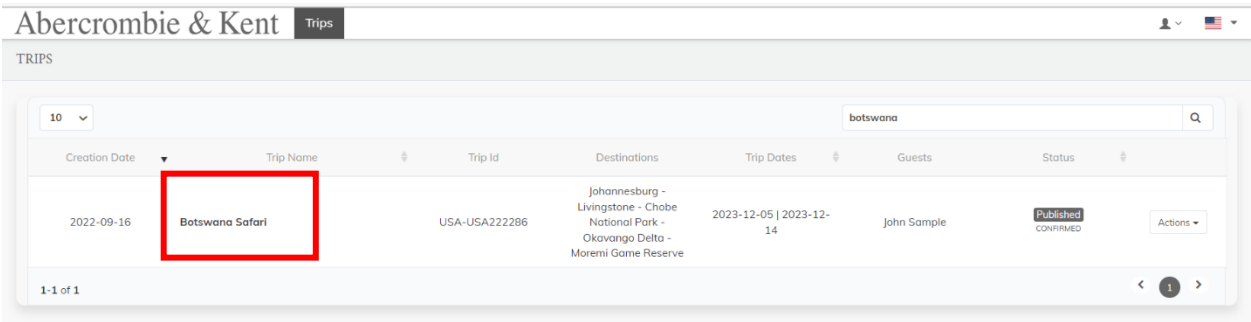